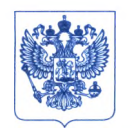

Министерство здравоохранения Российской Федерации

#### ФЕДЕРАЛЬНАЯ СЛУЖБА ПО НАДЗОРУ В СФЕРЕ ЗДРАВООХРАНЕНИЯ ( РОСЗДРАВНАДЗОР )

Славянская пл. 4, стр. 1, Москва, 109012 Телефон: (499) 578 06 70; (499) 578 02 20

[www.roszdravnadzor.gov.ru](http://www.roszdravnadzor.gov.ru)<br>05.09.2022 No 01 1 - 940 /22

На № от

**о безопасности медицинских изделий**

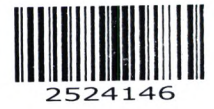

Субъектам обращения медицинских изделий

Руководителям **территориальных** органов Росздравнадзора

Медицинским организациям

Органам управления здравоохранением субъектов Российской Федерации

Федералъная служ ба по надзору в сфере здравоохранения в рамках исполнения государственной функции по мониторингу безопасности медицинских изделий, находящихся в обращении на территории Российской Федерации, доводит до сведения субъектов обращения медицинского изделия письмо АО «Уральский приборостроительный завод», производителя медицинского изделия, о новых данных по безопасности при применении медицинского изделия «Аппарат искусственной вентиляции легких "АВЕНГА-М" по ТУ 9444-004-07509215-2010 с принадлежностями», производства АО «УПЗ», Россия, регистрационное удостоверение ФСР 2010/09268 от 08.12.2020, срок действия не ограничен

В случае необходимости получения дополнительной информации обращаться в АО «Уральский приборостроительный завод» по контактным данным: тел.: +7 (343) 359 9376, +7 (343) 359 9796; эл. почта: v.spodin@upz.ru; адрес: Россия, 62400, Свердловская область, Сысертский район, 25 км Челябинского тракта

Приложение: на 2 л. в 1 экз.

Charl

А.В. Самойлова

к письму № 31/3952 от 1905 2022

от *05.09. dodd* № 01и~ 990/dd

Приложение к письму Росздравнйдзора

## Порядок обеспечения точности установки и измерения содержания кислорода в дыхательной смеси доставляемой пациенту аппаратом «Авента-М»

### 1. Периодичность калибровки датчика кислорода.

Для сохранения точности установки и измерения аппаратом содержания кислорода в дыхательной смеси доставляемой пациенту, необходимо, 1 раз в сутки, производить калибровку датчика кислорода.

Для калибровки датчика кислорода нажать клавишу «100% O2», расположенную на лицевой панели аппарата ИВЛ (либо калибровать в соответствии с п.7,8.4 Руководства по эксплуатации), в течение 2 минут Fi02 увеличивается до 100% и одновременно производится калибровка датчика.

Если калибровка датчика кислорода приводит к возникновению сообщения «Ошибка калибровки», принять меры по организации технического обслуживания аппарата.

#### **Вним ание!**

Калибровка датчика кислорода производится с использованием источника кислорода высокого давления (давление источника 0,15÷0,7 МПа), подключенного к входному порту «O2 High» аппарата.

Калибровка датчика кислорода при концентрации кислорода ниже 98,1% приводит к возникновению систематической ошибки измерения, которую следует учитывать при ИВЛ пациента.

## 2. При каждом включении аппарата и в процессе его работы обращать внимание на появление сообщений в поле тревожных сообщений в верхнем правом углу окна **рабочего режима.**

При наличии диагностических сообщений «Ошибка датчика О2», «Низкая концентрация 02 на вдохе», «Высокая концентрация 02 на вдохе»:

-Убедиться в том, что давление кислорода, подаваемое на вход аппарата, соответствует предъявляемым требованиям (см. п.4.3 Руководства по эксплуатации). Контроль давления источника кислорода, подключенного к порту «O2\_High» аппарата производить в окне «Настройки» на вкладке «Информация». Если давление кислорода на входе в аппарат не соответствует требованиям, обратиться к специалистам, обслуживающим систему подачи кислорода.

- Произвести калибровку датчика кислорода.

Если калибровка датчика кислорода не приводит к устранению ошибки или возникает сообщение «Ошибка калибровки» (код ошибки 11), принять меры по организации технического обслуживания аппарата.

# 3. Перед началом ИВЛ проверить соответствие настроек аппарата выбранному источнику кислорода.

При подключении аппарата к источнику кислорода высокого давления, параметр «Работа от кислорода низкого давления», в окне «Настройки» - вкладка «Общие», должен быть в положении «Запрещена».

При подключении аппарата к источнику низкого давления, во избежание непрерывного срабатывания тревоги «Высокая концентрация кислорода на вдохе», в окне «Настройки» - вкладка «Общие», параметр «Работа от кислорода низкого давления» переключить в положение - «Разрешена».

Изменения параметров на вкладках окна «Настройки подтверждаются нажатием кнопки - «Принять».

Внимание! Если задействован режим работы аппарата с источником низкого давления («Работа от кислорода низкого давления» в положении - «Разрешена»), клавиша управления FiO2 на мониторе аппарата ИВЛ не отображается.